Machine Learning

# **AWS Requirements**

**Date published: 2020-07-16 Date modified: 2024-04-01**

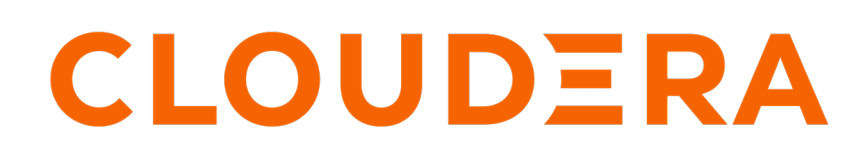

**<https://docs.cloudera.com/>**

## **Legal Notice**

© Cloudera Inc. 2024. All rights reserved.

The documentation is and contains Cloudera proprietary information protected by copyright and other intellectual property rights. No license under copyright or any other intellectual property right is granted herein.

Unless otherwise noted, scripts and sample code are licensed under the Apache License, Version 2.0.

Copyright information for Cloudera software may be found within the documentation accompanying each component in a particular release.

Cloudera software includes software from various open source or other third party projects, and may be released under the Apache Software License 2.0 ("ASLv2"), the Affero General Public License version 3 (AGPLv3), or other license terms. Other software included may be released under the terms of alternative open source licenses. Please review the license and notice files accompanying the software for additional licensing information.

Please visit the Cloudera software product page for more information on Cloudera software. For more information on Cloudera support services, please visit either the Support or Sales page. Feel free to contact us directly to discuss your specific needs.

Cloudera reserves the right to change any products at any time, and without notice. Cloudera assumes no responsibility nor liability arising from the use of products, except as expressly agreed to in writing by Cloudera.

Cloudera, Cloudera Altus, HUE, Impala, Cloudera Impala, and other Cloudera marks are registered or unregistered trademarks in the United States and other countries. All other trademarks are the property of their respective owners.

Disclaimer: EXCEPT AS EXPRESSLY PROVIDED IN A WRITTEN AGREEMENT WITH CLOUDERA, CLOUDERA DOES NOT MAKE NOR GIVE ANY REPRESENTATION, WARRANTY, NOR COVENANT OF ANY KIND, WHETHER EXPRESS OR IMPLIED, IN CONNECTION WITH CLOUDERA TECHNOLOGY OR RELATED SUPPORT PROVIDED IN CONNECTION THEREWITH. CLOUDERA DOES NOT WARRANT THAT CLOUDERA PRODUCTS NOR SOFTWARE WILL OPERATE UNINTERRUPTED NOR THAT IT WILL BE FREE FROM DEFECTS NOR ERRORS, THAT IT WILL PROTECT YOUR DATA FROM LOSS, CORRUPTION NOR UNAVAILABILITY, NOR THAT IT WILL MEET ALL OF CUSTOMER'S BUSINESS REQUIREMENTS. WITHOUT LIMITING THE FOREGOING, AND TO THE MAXIMUM EXTENT PERMITTED BY APPLICABLE LAW, CLOUDERA EXPRESSLY DISCLAIMS ANY AND ALL IMPLIED WARRANTIES, INCLUDING, BUT NOT LIMITED TO IMPLIED WARRANTIES OF MERCHANTABILITY, QUALITY, NON-INFRINGEMENT, TITLE, AND FITNESS FOR A PARTICULAR PURPOSE AND ANY REPRESENTATION, WARRANTY, OR COVENANT BASED ON COURSE OF DEALING OR USAGE IN TRADE.

## **Contents**

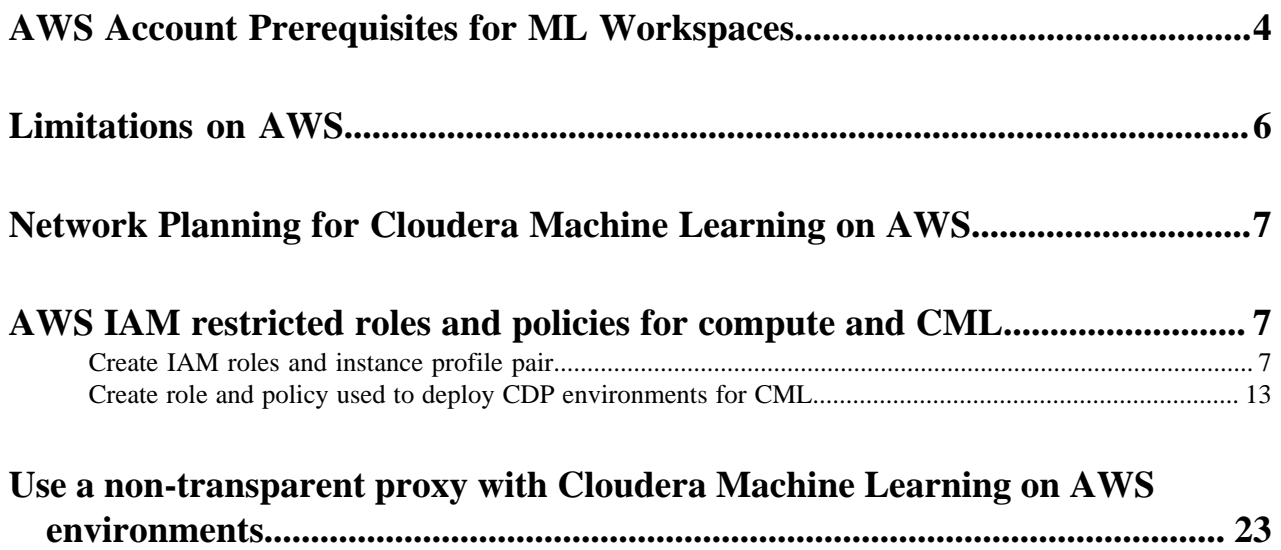

## <span id="page-3-0"></span>**AWS Account Prerequisites for ML Workspaces**

To successfully provision an ML workspace, there are many prerequisites that you must ensure are met. Carefully go through this section step by step.

**1.** Review the AWS Account Prerequisites for CDP

Verify that the AWS account that you would like to use for CDP has the required resources and that you have the permissions required to manage these resources.

Instructions: [AWS Account Requirements](https://docs.cloudera.com/cdp-public-cloud/cloud/requirements-aws/topics/mc-requirements-aws.html)

**2.** Review the Cloudera Machine Learning-Specific AWS Resource Requirements

Provisioning an ML workspace will require access to the following AWS resources. Make sure your AWS account has access to these resources.

- AWS Services used by Cloudera Machine Learning (CML)
	- **a.** Compute Amazon Elastic Kubernetes Service (EKS)
	- **b.** Load Balancing Amazon Network Load Balancer (NLB)
	- **c.** Key Management AWS Key Management Service (KMS)
	- **d.** DNS Amazon Route 53, hosted by Cloudera
	- **e.** Persistent Storage Amazon Elastic Block Store (EBS)
	- **f.** Project File Storage Amazon Elastic File System (EFS) for project file storage
	- **g.** Command Line Interface AWS Command Line Interface (CLI).
	- **h.** Security Token Service AWS Security Token Service (STS)
- VPC Requirements You can either use an existing VPC or allow CDP to create one for you.
	- Option 1. Using your own VPC
		- Recommended requirements: Divide the address space according to the following recommended sizes:
			- 3 x /19 private subnets. Each subnet should be created in a separate Availability Zone for the EKS worker nodes.
			- 3 x /24 public subnets. These should also be created in three separate Availability Zones, using the same zones as the private subnets.
			- Ensure the CIDR block for the subnets is sized appropriately.
			- You must enable Amazon DNS with the VPC. Corporate DNS is not supported. For guidelines on how verify your DNS settings, refer to sections 1-3 in [AWS environment requirements checklist for](https://docs.cloudera.com/data-warehouse/cloud/aws-environments/topics/dw-aws-environment-requirements-checklist.html) [the Data Warehouse service](https://docs.cloudera.com/data-warehouse/cloud/aws-environments/topics/dw-aws-environment-requirements-checklist.html).

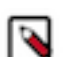

**Note:** There is no way to increase the subnet size without recreating the environment and VPC.

Private subnets should have routable IPs over your internal VPN. If IPs are not routable, private CML endpoints will need to be [accessed via a SOCKS proxy.](https://docs.cloudera.com/machine-learning/cloud/workspaces/topics/ml-workspaces-socks-proxy.html) Cloudera recommends creating routable IPs by setting up VPN connections between networks, and not using any public load balancers. If a fullyprivate network configuration is not feasible, use of a SOCKS proxy to access CML is possible, but is not recommended.

Tag the VPC and the subnets as shared so that Kubernetes can find them. For load balancers to be able to choose the subnets correctly, you are also required to tag private subnets with the kubernetes.io/role/i nternal-elb:1 tag, and public subnets with the kubernetes.io/role/elb:1 tag.

• Option 2. CDP creates a new VPC

If you choose to allow CDP to create a new VPC, three subnets will be created automatically. One subnet is created for each availability zone assuming three AZs per region; If a region has two AZs instead of three, then still three subnets are created, two in the same AZ.

You will be asked to specify a valid CIDR in IPv4 range that will be used to define the range of private IPs for EC2 instances provisioned into these subnets.

- Related AWS documentation: [Amazon EKS Cluster VPC Considerations,](https://docs.aws.amazon.com/eks/latest/userguide/network_reqs.html) [Creating a VPC for your](https://docs.aws.amazon.com/eks/latest/userguide/create-public-private-vpc.html) [Amazon EKS Cluster](https://docs.aws.amazon.com/eks/latest/userguide/create-public-private-vpc.html)
- Ports Requirements

HTTPS access to ML workspaces is available over port 443 for the following cases:

- internal only should be accessible from your organization's network, but not the public internet
- internet facing should be accessible from the public internet as well as your internal organization's network

This is in addition to the ports requirements noted here for CDP's default security group: [Management Console](https://docs.cloudera.com/cdp-public-cloud/cloud/requirements-aws/topics/mc-default-security-groups.html) [- Security groups.](https://docs.cloudera.com/cdp-public-cloud/cloud/requirements-aws/topics/mc-default-security-groups.html)

• Firewall requirements

Installations must comply with firewall requirements set by cloud providers at all times. Ensure that ports required by the provider are not closed. For example, Kubernetes services have requirements documented in *Amazon EKS security group considerations*.

Also, for information on repositories that must be accessible to set up workspaces, see *Outbound network access destinations for AWS*.

**3.** Review the default AWS service limits and your current AWS account limits

By default, AWS imposes certain default limits for AWS services, per-user account. Make sure you review your account's current usage status and resource limits before you start provisioning additional resources for CDP and CML.

For example, depending on your AWS account, you might only be allowed to provision a certain number of CPU instances, or you might not have default access to GPU instances at all. Make sure to review your AWS service limits before your proceed.

Related AWS documentation: [AWS Service Limits,](https://docs.aws.amazon.com/general/latest/gr/aws_service_limits.html) [Amazon EC2 Resource Limits](https://docs.aws.amazon.com/AWSEC2/latest/UserGuide/ec2-resource-limits.html).

**4.** Review supported AWS regions

CDP supports the following AWS regions: [Supported AWS regions.](https://docs.cloudera.com/cdp-public-cloud/cloud/requirements-aws/topics/mc-aws-req-region.html#mc-aws-req-region) However, the CML service requires AWS Elastic Kubernetes Service (EKS). Make sure you select a region that includes EKS.

Related AWS documentation: [Region Table \(AWS Documentation\)](https://aws.amazon.com/about-aws/global-infrastructure/regional-product-services/).

**5.** Set up an AWS Cloud Credential

Create a role-based AWS credential that allows CDP to authenticate with your AWS account and has authorization to provision AWS resources on your behalf. Role-based authentication uses an IAM role with an attached IAM policy that has the minimum permissions required to use CDP.

Once you have created this IAM policy, register it in CDP as a cloud credential. Then, reference this credential when you are registering the environment in the next step.

Instructions: [Introduction to the role-based provisioning credential for AWS](https://docs.cloudera.com/management-console/cloud/credentials-aws/topics/mc-create-cloudbreak-credential-aws.html)

**6.** Register an AWS Environment

A CDP User with the role of Power User must register an environment for their organization. An environment determines the specific cloud provider region and virtual network in which resources can be provisioned, and includes the credential that should be used to access the cloud provider account.

Instructions: [Register an AWS Environment](https://docs.cloudera.com/management-console/cloud/environments/topics/mc-environments.html)

**7.** Ensure private subnets have outbound internet connectivity

Also, ensure that your private subnets have outbound internet connectivity. Check the route tables of private subnets to verify the internet routing. Worker nodes must be able to download Docker images for Kubernetes, billing and metering information, and to perform API server registration.

**8.** Ensure the Amazon Security Token Service (STS) is activated

To successfully activate an environment in the Data Warehouse service, you must ensure the Amazon STS is activated in your AWS VPC:

- **a.** In the AWS Management Console home page, select IAM under Security, Identity, & Compliance.
- **b.** In the Identity and Access Management (IAM) dashboard, select Account settings in the left navigation menu.
- **c.** On the Account settings page, scroll down to the section for Security Token Service (STS).
- **d.** In the Endpoints section, locate the region in which your environment is located and make sure that the STS service is activated.
- **9.** CML Role Requirements

There are two CDP user roles associated with the CML service: MLAdmin and MLUser. Any CDP user with the EnvironmentAdmin (or higher) access level must assign these roles to users who require access to the Cloudera Machine Learning service within their environment.

Furthermore, if you want to allow users to log in to provisioned workspaces and run workloads on them, this will need to be configured separately.

Instructions: [Configuring User Access to ML Workspaces](https://docs.cloudera.com/machine-learning/cloud/workspaces/topics/ml-workspaces-grant-user-access.html)

### **Related Information**

[Amazon EKS security group considerations](https://docs.aws.amazon.com/eks/latest/userguide/sec-group-reqs.html) [Outbound network access destinations for AWS](https://docs.cloudera.com/cdp-public-cloud/cloud/requirements-aws/topics/mc-outbound_access_requirements.html)

## <span id="page-5-0"></span>**Limitations on AWS**

This section lists some resource limits that CML and AWS impose on workloads running in ML workspaces.

- Certificate creation (for TLS) uses LetsEncrypt which is limited to 2000 certs/week. As such a single tenant in CDP can create a maximum of 2000 ML workspaces per week.
- CML imposes a limit (50) on the number of pods a user can create at any point within a specific workspace. This limit is not configurable.
- CML allows you to provision a maximum of 100 compute nodes per ML workspace. This does not include any additional infrastructure nodes CML might need to provision to run the service.
- Amazon EKS imposes a limit on the number of pods you can run simultaneously on a node. This limit varies depending on your instance type. For details, see [ENI Max Pods](https://github.com/awslabs/amazon-eks-ami/blob/master/files/eni-max-pods.txt).
- CML creates one Amazon Elastic File System per workspace. The number of Elastic File Systems in a region is limited to 1000 per account. Therefore, the number of CML workspaces in a region is limited to 1000 at any given time for a given account.

**Related Information** [Supported AWS regions](https://docs.cloudera.com/cdp-public-cloud/cloud/requirements-aws/topics/mc-aws-req-region.html)

## <span id="page-6-0"></span>**Network Planning for Cloudera Machine Learning on AWS**

Before attempting to deploy your AWS virtual network and set up your AWS Environment and ML Workspaces, you should plan the network.

Setting up CML for AWS is comprehensively convered in the Getting Started guide. See *AWS account requirements* for more information.

**Related Information** [AWS account requirements](https://docs.cloudera.com/cdp-public-cloud/cloud/requirements-aws/topics/mc-requirements-aws.html)

## <span id="page-6-1"></span>**AWS IAM restricted roles and policies for compute and CML**

AWS IAM write permissions are used by the CML compute infrastructure to create and delete roles and instance profiles.

Some customers may not be willing to provide IAM write permissions in the role's policy. Instead, customers can set up static pre-created roles and instance profiles defined and used by the CML compute infrastructure to provision clusters.

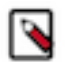

## **Note:**

- The compute infrastructure is only able to use the pre-created roles and instance profile if the entitlement LIFTIE\_USE\_PRECREATED\_IAM\_RESOURCES is set for the tenant in use.
- The pre-created roles and instance profiles should continue to exist for the lifetime of the cluster.

The two main tasks are:

- **1.** Create roles and an instance profile.
- **2.** Create restricted IAM policies for use by the compute infrastructure.

After these two tasks are completed, you can create the cross-account credential, if needed.

See the following topics for the procedures for creating the roles and policies.

## <span id="page-6-2"></span>**Create IAM roles and instance profile pair**

This step describes the roles and instance profiles that you create and attach to EKS master and worker instances at runtime. This step is needed in customer environments where write permissions are not provided to CML. The roles created here are used exclusively within the customer's account.

Use the following CloudFormation template to create:

- IAM role called cdp-eks-master-role
- IAM role and Instance Profile pair called cdp-liftie-instance-profile
- **1.** To apply the template, you need to provide values for the following parameters in the AWS console CloudFormation wizard:
	- Stack Name: Provide an appropriate name. (Example : compute-precreated-roles-and-instanceprofile)
	- TelemetryLoggingBucket: Name of the log bucket (just the name, not s3://) (Example : compute-logging-buck et)
	- TelemetryLoggingEnabled: Set it to true
	- TelemetryLoggingRootDir: Keep the default value (which is cluster-logs)
	- TelemetryKMSKeyARN: If the telemetry bucket is encrypted, give the KMS Key ARN. Default value is null.

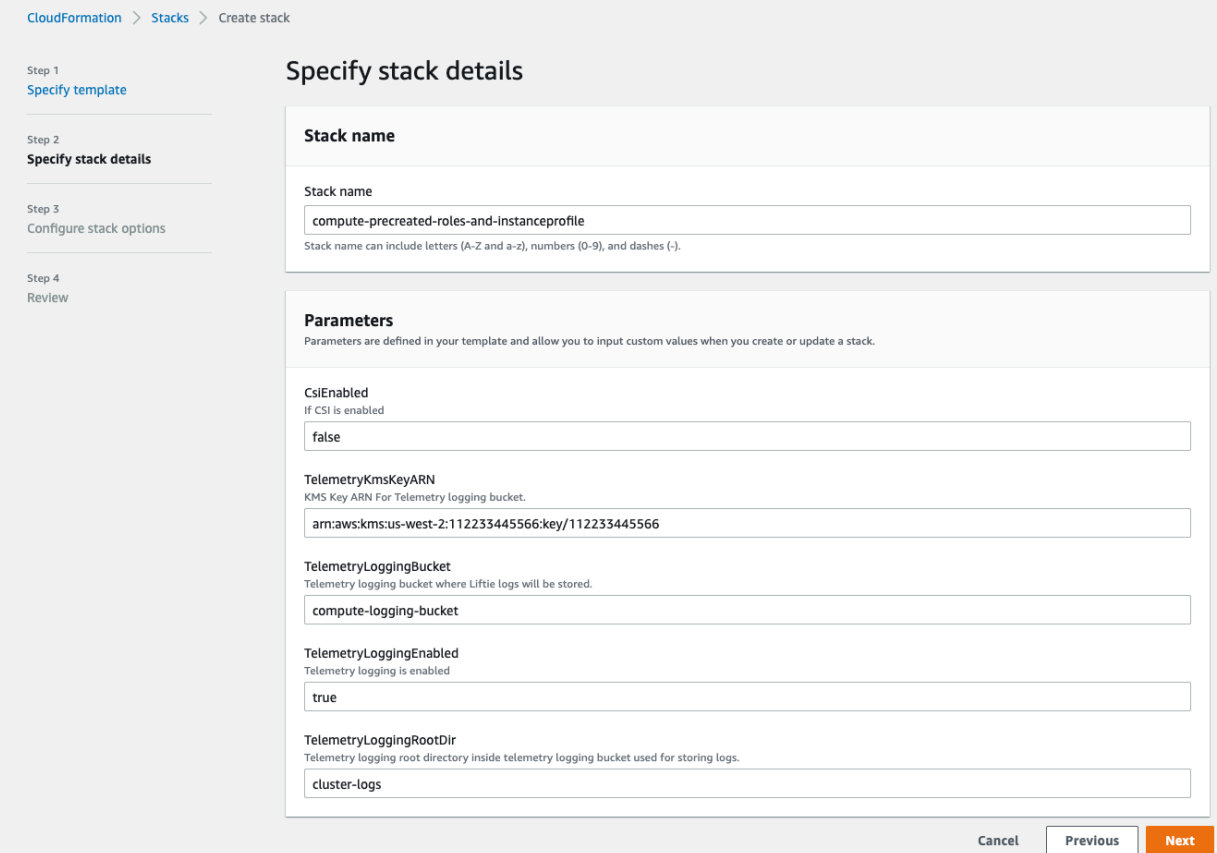

**2.** On the last page of the wizard, select the checkbox to allow creation of IAM resources with special names. If not selected, CloudFormation prepends the provided name with random prefixes to ensure uniqueness.

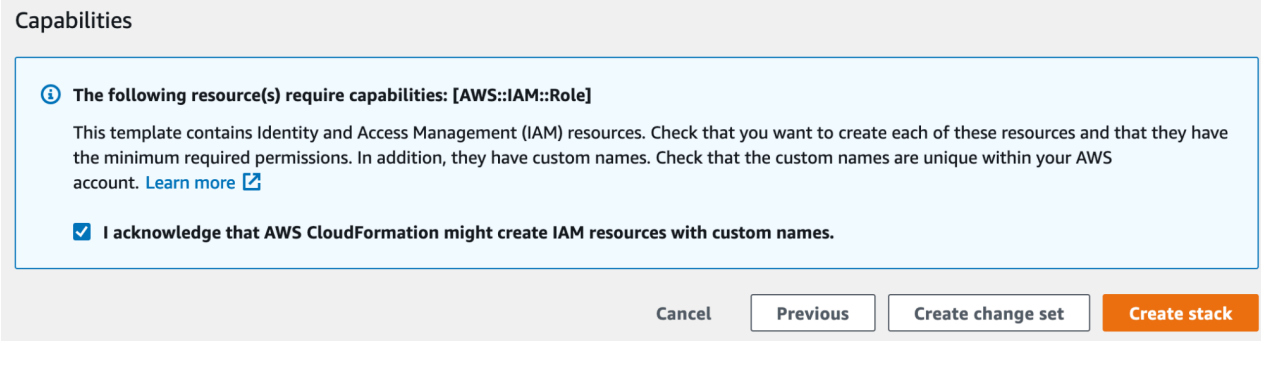

The result of this procedure resembles the following:

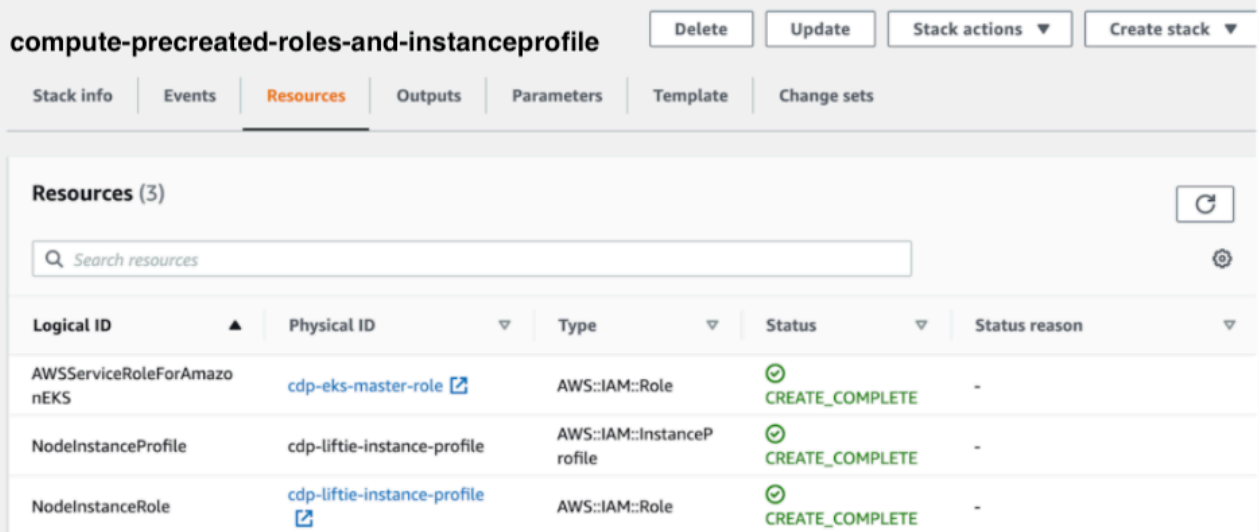

Use the following CloudFormation template for this process.

CloudFormation Template (format: YAML)

```
AWSTemplateFormatVersion: 2010-09-09
Description: Creates Liftie IAM resources
Parameters:
  TelemetryLoggingEnabled:
     Description: Telemetry logging is enabled
     Type: String
  TelemetryLoggingBucket:
     Description: Telemetry logging bucket where Liftie logs will be stored.
     Type: String
  TelemetryKmsKeyARN:
     Description: KMS Key ARN For Telemetry logging bucket.
     Type: String
     Default: ""
   TelemetryLoggingRootDir:
     Description: Telemetry logging root directory inside telemetry logging 
bucket used for storing logs.
     Default: "cluster-logs"
     Type: String
Conditions:
   TelemetryLoggingEnabled:
     Fn::Equals:
       - {Ref: TelemetryLoggingEnabled}
       - true
   KMSKeyARNForTelemetryLoggingBucketIsEmpty: !Not [!Equals [!Ref Telemetry
KmsKeyARN, ""]]
Resources:
  AWSServiceRoleForAmazonEKS:
     Type: AWS::IAM::Role
     Properties:
       AssumeRolePolicyDocument:
         Version: 2012-10-17
         Statement:
           - Effect: Allow
             Principal:
                Service:
                  - eks.amazonaws.com
             Action:
                - sts:AssumeRole
       ManagedPolicyArns:
```

```
 - arn:aws:iam::aws:policy/AmazonEKSServicePolicy
       - arn:aws:iam::aws:policy/AmazonEKSClusterPolicy
     RoleName: cdp-eks-master-role
 NodeInstanceRole:
   Type: AWS::IAM::Role
   Properties:
     AssumeRolePolicyDocument:
       Version: 2012-10-17
       Statement:
          - Effect: Allow
           Principal:
              Service:
                - ec2.amazonaws.com
            Action:
              - sts:AssumeRole
     Path: "/"
     ManagedPolicyArns:
       - arn:aws:iam::aws:policy/AmazonEKSWorkerNodePolicy
       - arn:aws:iam::aws:policy/AmazonEKS_CNI_Policy
       - arn:aws:iam::aws:policy/AmazonEC2ContainerRegistryReadOnly
     RoleName: cdp-liftie-instance-profile
     Policies:
        - PolicyName: ssm-required
         PolicyDocument:
            Version: 2012-10-17
           Statement:
              - Effect: Allow
                Action:
                   - ssm:GetParameters
                Resource:
                 - "*"
       - PolicyName: cluster-autoscaler
         PolicyDocument:
            Version: 2012-10-17
            Statement:
              - Effect: Allow
                Action:
                  - autoscaling:DescribeAutoScalingGroups
                  - autoscaling:DescribeAutoScalingInstances
                  - autoscaling:DescribeTags
                  - autoscaling:DescribeLaunchConfigurations
                  - autoscaling:SetDesiredCapacity
                  - autoscaling:TerminateInstanceInAutoScalingGroup
                  - ec2:DescribeLaunchTemplateVersions
                Resource:
                   - "*"
       - PolicyName: ebs-csi
         PolicyDocument:
            Version: 2012-10-17
            Statement:
              - Effect: Allow
                Action:
                  - ec2:CreateSnapshot
                  - ec2:AttachVolume
                  - ec2:DetachVolume
                  - ec2:ModifyVolume
                  - ec2:DescribeAvailabilityZones
                  - ec2:DescribeInstances
                  - ec2:DescribeSnapshots
                  - ec2:DescribeTags
                  - ec2:DescribeVolumes
                  - ec2:DescribeVolumesModifications
                Resource: "*"
              - Effect: Allow
```
 $"$  \*  $"$ 

```
 Action:
     - ec2:CreateTags
   Resource:
     - "arn:aws:ec2:*:*:volume/*"
     - "arn:aws:ec2:*:*:snapshot/*"
   Condition:
     StringEquals:
       "ec2:CreateAction":
         - CreateVolume
         - CreateSnapshot
 - Effect: Allow
  Action:
     - ec2:DeleteTags
  Resource:
     - "arn:aws:ec2:*:*:volume/*"
     - "arn:aws:ec2:*:*:snapshot/*"
 - Effect: Allow
  Action:
     - ec2:CreateVolume
  Resource: "*"
   Condition:
     StringLike:
       "aws:RequestTag/ebs.csi.aws.com/cluster": "true"
 - Effect: Allow
  Action:
     - ec2:CreateVolume
  Resource: "*"
   Condition:
     StringLike:
       "aws:RequestTag/CSIVolumeName": "*"
 - Effect: Allow
   Action:
     - ec2:CreateVolume
   Resource: "*"
   Condition:
     StringLike:
       "aws:RequestTag/kubernetes.io/cluster/*": "owned"
 - Effect: Allow
   Action:
     - ec2:DeleteVolume
   Resource: "*"
   Condition:
     StringLike:
       "ec2:ResourceTag/ebs.csi.aws.com/cluster": "true"
 - Effect: Allow
  Action:
      - ec2:DeleteVolume
   Resource: "*"
   Condition:
     StringLike:
       "ec2:ResourceTag/CSIVolumeName": "*"
 - Effect: Allow
   Action:
     - ec2:DeleteVolume
   Resource: "*"
   Condition:
     StringLike:
       "ec2:ResourceTag/kubernetes.io/created-for/pvc/name": 
 - Effect: Allow
  Action:
     - ec2:DeleteSnapshot
  Resource: "*"
   Condition:
```

```
 StringLike:
                      "ec2:ResourceTag/CSIVolumeSnapshotName": "*"
                - Effect: Allow
                  Action:
                    - ec2:DeleteSnapshot
                  Resource: "*"
                  Condition:
                    StringLike:
                      "ec2:ResourceTag/ebs.csi.aws.com/cluster": "true"
         - PolicyName: efs-csi
           PolicyDocument:
             Version: 2012-10-17
              Statement:
                - Effect: Allow
                  Action:
                    - elasticfilesystem:DescribeAccessPoints
                    - elasticfilesystem:DescribeFileSystems
                    - elasticfilesystem:DescribeMountTargets
                    - elasticfilesystem:TagResource
                  Resource: "*"
                - Effect: Allow
                  Action:
                    - elasticfilesystem:CreateAccessPoint
                  Resource: "*"
                  Condition:
                    StringLike:
                      "aws:RequestTag/efs.csi.aws.com/cluster": "true"
                - Effect: Allow
                  Action:
                    - elasticfilesystem:DeleteAccessPoint
                  Resource: "*"
                  Condition:
                    StringEquals:
                      "aws:ResourceTag/efs.csi.aws.com/cluster": "true"
         - !If
            - TelemetryLoggingEnabled
           - PolicyName: telemetry-s3-list-bucket
              PolicyDocument:
                Version: 2012-10-17
                Statement:
                   - Effect: Allow
                    Action:
                       - s3:ListBucket
                    Resource:
                      - !Sub 'arn:aws:s3:::${TelemetryLoggingBucket}'
                      - !Sub 'arn:aws:s3:::${TelemetryLoggingBucket}/${Tele
metryLoggingRootDir}/*'
            - !Ref 'AWS::NoValue'
          - !If
            - TelemetryLoggingEnabled
           - PolicyName: telemetry-s3-read-write
              PolicyDocument:
                Version: 2012-10-17
                Statement:
                  - Effect: Allow
                    Action:
                      - s3:*Object
                      - s3:AbortMultipartUpload
                       - s3:GetBucketAcl
                    Resource:
                      - !Sub 'arn:aws:s3:::${TelemetryLoggingBucket}'
                       - !Sub 'arn:aws:s3:::${TelemetryLoggingBucket}/${Telemet
ryLoggingRootDir}/*'
          - !Ref 'AWS::NoValue'
```

```
 - !If
         - KMSKeyARNForTelemetryLoggingBucketIsEmpty
         - PolicyName: s3-kms-read-write-policy
            PolicyDocument:
              Version: 2012-10-17
              Statement:
                - Effect: Allow
                  Action:
                    - kms:Decrypt
                    - kms:GenerateDataKey
                  Resource:
                    - !Sub ${TelemetryKmsKeyARN}
         - !Ref 'AWS::NoValue'
       - PolicyName: calico-cni
         PolicyDocument:
            Version: 2012-10-17
            Statement:
              - Effect: Allow
                Action:
                  - ec2:ModifyInstanceAttribute
                Resource:
                 - "*"
 NodeInstanceProfile:
   Type: AWS::IAM::InstanceProfile
   Properties:
     Path: /
     InstanceProfileName: cdp-liftie-instance-profile
     Roles:
       - !Ref NodeInstanceRole
```
## <span id="page-12-0"></span>**Create role and policy used to deploy CDP environments for CML**

The CML control plane requires a role and policies to create CDP environments. In this step, you create a common policy for creating environments, as well as a policy that is specific to CML environments.

The following two policies are created in this step:

- Compute infrastructure restricted IAM policy A common policy for all data services deployed on CDP.
- CML restricted IAM policy A policy with additional permissions for CML.

There are two options for the timing of attaching the role: during environment creation, or prior to enabling the CML data service.

## **Option #1: During environment creation**

The Cloudbreak environment creation UI should be set up as shown here:

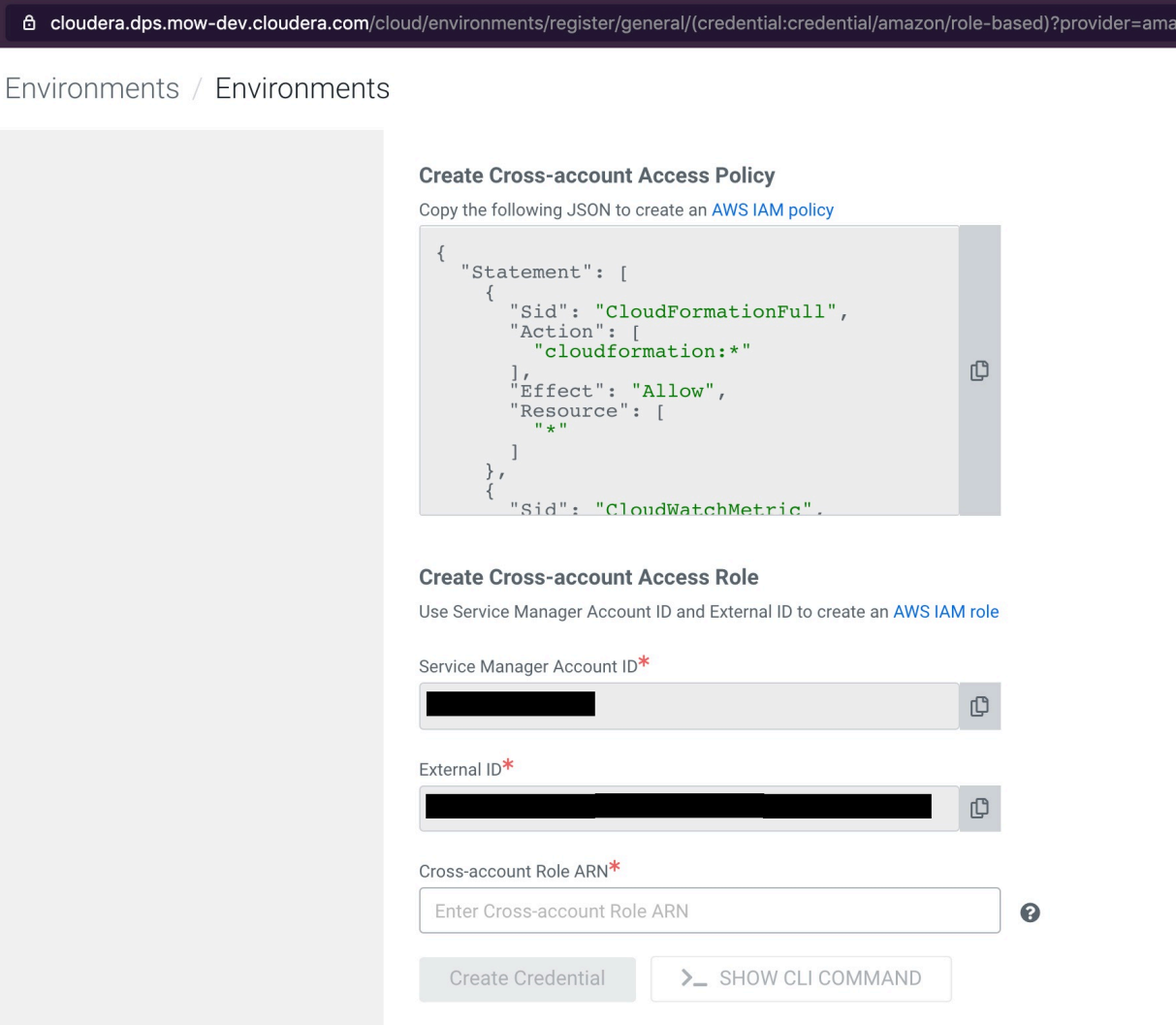

#### **Note:** ∿

- For the AWS IAM policy mentioned in the "Create Cross-account Access Policy" section, use the Compute infrastructure Restricted IAM and CML Restricted IAM policies below and create as new policies in AWS IAM. There may be one or more restricted policies already attached to the cross-account role, in addition to the Compute infrastructure and CML restricted policies. For example, there may also be a Data Hub restricted policy.
- For the "Create Cross-account Access Role" section, create the cross-account role as instructed (or update the role if one already exists) and attach the newly created Compute infrastructure Restricted IAM policy and CML Restricted IAM policy. Finally, update the cross-account role to use it.

## **Option #2: Prior to enabling CML data service**

If the Cloudbreak environment has already been created, you can create and attach the Compute infrastructure Restricted IAM policy and CML restricted IAM policy to the existing cross-account role associated with the environment.

To view the existing cross-account role, in the Environments section of the CDP management console, on the Summary tab, see Credentials.

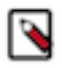

**Note:** There may be one or more restricted policies already attached to the cross-account role, in addition to the Compute infrastructure and CML restricted policies. For example, there might be a Data Hub restricted policy. These should be left in place.

### **Compute (Liftie) Restricted IAM policy**

Replace the following placeholders in the JSON file:

- [YOUR-ACCOUNT-ID] with your account ID in use.
- [YOUR-IAM-ROLE-NAME] with the IAM restricted role associated with this policy.
- [YOUR-SUBNET-ARN-\*] supplied during the Cloudbreak Environment(s) creation. Note: Please provide all the subnets present in all the Cloudbreak Environment(s) that you intend to use it for the experience. If at any point a new Cloudbreak Environment is created or an existing one is updated for subnets, the same should be updated here.
- [YOUR-IDBROKER-ROLE-NAME] with the ID Broker Role name in use.
- [YOUR-LOG-ROLE-NAME] with the Log Role name in use.
- [YOUR-KMS-CUSTOMER-MANAGED-KEY-ARN] with KMS key ARN.
- [YOUR-ACCOUNT-REGION] with the AWS region.

```
{
   "Version": "2012-10-17",
   "Id": "ComputePolicy_v9",
   "Statement": [
\left\{\begin{array}{ccc} \end{array}\right\} "Sid": "SimulatePrincipalPolicy",
       "Effect": "Allow",
        "Action": [
          "iam:SimulatePrincipalPolicy"
       ],
        "Resource": [
          "arn:aws:iam::[YOUR-ACCOUNT-ID]:role/[YOUR-IAM-ROLE-NAME]"
 ]
 },
\left\{\begin{array}{c} \end{array}\right\} "Sid": "RestrictedPermissionsViaClouderaRequestTag",
       "Effect": "Allow",
        "Action": [
          "cloudformation:CreateStack",
          "cloudformation:CreateChangeSet",
          "ec2:createTags",
          "eks:TagResource"
      \,,
        "Resource": "*",
        "Condition": {
          "StringLike": {
            "aws:RequestTag/Cloudera-Resource-Name": [
               "crn:cdp:*"
 ]
 }
       }
 },
\left\{\begin{array}{c} \end{array}\right\} "Sid": "RestrictedPermissionsViaClouderaResourceTag",
        "Effect": "Allow",
        "Action": [
          "autoscaling:DetachInstances",
          "autoscaling:ResumeProcesses",
          "autoscaling:SetDesiredCapacity",
          "autoscaling:SuspendProcesses",
          "autoscaling:UpdateAutoScalingGroup",
          "autoscaling:DeleteTags",
          "autoscaling:TerminateInstanceInAutoScalingGroup",
          "cloudformation:DeleteStack",
          "cloudformation:DescribeStacks"
       ],
        "Resource": "*",
```

```
 "Condition": {
          "StringLike": {
            "aws:ResourceTag/Cloudera-Resource-Name": [
               "crn:cdp:*"
 ]
         }
       }
     },
\left\{\begin{array}{c} \end{array}\right\} "Sid": "RestrictedPermissionsViaCloudFormation",
        "Effect": "Allow",
        "Action": [
          "ec2:CreateSecurityGroup",
          "ec2:DeleteSecurityGroup",
          "ec2:AuthorizeSecurityGroupIngress",
          "ec2:RevokeSecurityGroupIngress",
          "ec2:AuthorizeSecurityGroupEgress",
          "ec2:RevokeSecurityGroupEgress",
          "ec2:CreateLaunchTemplate",
          "ec2:DeleteLaunchTemplate",
          "autoscaling:CreateAutoScalingGroup",
          "autoscaling:DeleteAutoScalingGroup",
          "autoscaling:CreateOrUpdateTags",
          "autoscaling:CreateLaunchConfiguration",
          "eks:CreateCluster",
          "eks:DeleteCluster"
       ],
        "Resource": "*",
        "Condition": {
          "ForAnyValue:StringEquals": {
            "aws:CalledVia": [
              "cloudformation.amazonaws.com"
 ]
         }
       }
     },
\left\{\begin{array}{c} \end{array}\right\} "Sid": "RestrictedEC2PermissionsViaClouderaResourceTag",
        "Effect": "Allow",
        "Action": [
          "ec2:RebootInstances",
          "ec2:StartInstances",
          "ec2:StopInstances",
          "ec2:TerminateInstances"
       ],
        "Resource": [
         " * "\cdot "Condition": {
          "ForAnyValue:StringLike": {
            "ec2:ResourceTag/Cloudera-Resource-Name": [
              "crn:cdp:*"
 ]
         }
       }
 },
\left\{\begin{array}{ccc} \end{array}\right\} "Sid": "RestrictedIamPermissionsToClouderaResources",
        "Effect": "Allow",
        "Action": [
          "iam:PassRole"
       ],
        "Resource": [
          "arn:aws:iam::[YOUR-ACCOUNT-ID]:role/[YOUR-IDBROKER-ROLE-NAME]",
```

```
 "arn:aws:iam::[YOUR-ACCOUNT-ID]:role/[YOUR-LOG-ROLE-NAME]",
          "arn:aws:iam::[YOUR-ACCOUNT-ID]:role/liftie-*-eks-service-role",
          "arn:aws:iam::[YOUR-ACCOUNT-ID]:role/liftie-*-eks-worker-nodes",
          "arn:aws:iam::[YOUR-ACCOUNT-ID]:role/cdp-eks-master-role",
          "arn:aws:iam::[YOUR-ACCOUNT-ID]:role/cdp-liftie-instance-profile"
       ]
     },
\left\{\begin{array}{c} \end{array}\right\} "Sid": "RestrictedKMSPermissionsUsingCustomerProvidedKey",
        "Effect": "Allow",
        "Action": [
          "kms:CreateGrant",
          "kms:DescribeKey",
          "kms:Encrypt",
          "kms:Decrypt",
          "kms:ReEncrypt*",
          "kms:GenerateDataKey*"
       ],
        "Resource": [
          "[YOUR-KMS-CUSTOMER-MANAGED-KEY-ARN]"
       ]
 },
\left\{\begin{array}{c} \end{array}\right\} "Sid": "AllowCreateDeleteTagsForSubnets",
        "Effect": "Allow",
        "Action": [
          "ec2:CreateTags",
          "ec2:DeleteTags"
      \,,
        "Resource": [
          "arn:aws:ec2:[YOUR-SUBNET-REGION]:[YOUR-ACCOUNT-ID]:subnet/*"
 ]
 },
\left\{\begin{array}{c} \end{array}\right\} "Sid": "OtherPermissionsViaCloudFormation",
        "Effect": "Allow",
        "Action": [
          "autoscaling:DescribeScheduledActions",
          "autoscaling:DescribeTags",
          "autoscaling:DescribeAutoScalingInstances",
          "autoscaling:DescribeLaunchConfigurations",
          "autoscaling:DeleteLaunchConfiguration",
          "autoscaling:DescribeScalingActivities",
          "dynamodb:DescribeTable",
          "ec2:DeletePlacementGroup",
          "ec2:DescribeAccountAttributes",
          "ec2:DescribeImages",
          "ec2:DescribeInstanceStatus",
          "ec2:DescribeInstances",
          "ec2:DescribeKeyPairs",
          "ec2:DescribeLaunchTemplateVersions",
          "ec2:DescribeLaunchTemplates",
          "ec2:DescribePlacementGroups",
          "ec2:DescribeRegions",
          "ec2:DescribeRouteTables",
          "ec2:DescribeSecurityGroups",
          "ec2:DescribeVolumes"
       ],
        "Resource": [
         \mathsf{H}^{\star} \mathsf{H} ],
        "Condition": {
          "ForAnyValue:StringEquals": {
            "aws:CalledVia": [
```

```
 "cloudformation.amazonaws.com"
 ]
         }
       }
 },
\left\{\begin{array}{c} \end{array}\right\} "Sid": "OtherPermissionsViaClouderaResourceTag",
       "Effect": "Allow",
       "Action": [
          "cloudformation:DescribeChangeSet",
         "cloudformation:DeleteChangeSet",
          "cloudformation:ExecuteChangeSet",
          "cloudformation:CancelUpdateStack",
         "cloudformation:ContinueUpdateRollback",
         "cloudformation:ListStacks",
         "cloudformation:DescribeStackEvents",
         "cloudformation:DescribeStackResource",
          "cloudformation:DescribeStackResources",
          "cloudwatch:deleteAlarms",
          "cloudwatch:putMetricAlarm",
          "logs:DescribeLogStreams",
          "logs:FilterLogEvents",
          "ec2:AttachVolume",
          "ec2:CreateNetworkInterface",
          "ec2:CreateVolume",
          "ec2:DeleteVolume",
         "ec2:ModifyInstanceAttribute",
         "ec2:RunInstances",
         "eks:ListUpdates",
         "eks:UpdateClusterConfig",
         "eks:UpdateClusterVersion",
          "eks:DescribeUpdate",
         "iam:GetRolePolicy",
         "iam:ListInstanceProfiles",
          "iam:ListRoleTags",
         "iam:RemoveRoleFromInstanceProfile",
          "iam:TagRole",
         "iam:UntagRole"
      \cdot "Resource": [
        " * " ],
       "Condition": {
          "StringLike": {
            "aws:ResourceTag/Cloudera-Resource-Name": [
              "crn:cdp:*"
 ]
         }
       }
     },
\left\{\begin{array}{c} \end{array}\right\} "Sid": "OtherPermissions",
       "Effect": "Allow",
       "Action": [
         "autoscaling:DescribeAutoScalingGroups",
         "ec2:AuthorizeSecurityGroupIngress",
          "ec2:CreateLaunchTemplateVersion",
          "ec2:CreatePlacementGroup",
         "ec2:DeleteKeyPair",
         "ec2:DeleteNetworkInterface",
         "ec2:DescribeAvailabilityZones",
         "ec2:DescribeInstanceTypes",
         "ec2:DescribeNetworkInterfaces",
         "ec2:DescribeSubnets",
```

```
 "ec2:DescribeVpcAttribute",
           "ec2:DescribeVpcs",
           "ec2:ImportKeyPair",
           "ec2:UpdateSecurityGroupRuleDescriptionsIngress",
           "ec2:GetInstanceTypesFromInstanceRequirements",
           "eks:DescribeCluster",
           "elasticloadbalancing:DescribeLoadBalancers",
           "iam:GetRole",
           "iam:ListRoles",
           "iam:GetInstanceProfile"
        ],
        "Resource": [
          \mathfrak{m}\,\star\,\mathfrak{m} ]
      },
\left\{\begin{array}{ccc} \end{array}\right\} "Sid": "AllowSsmParams",
        "Effect": "Allow",
        "Action": [
           "ssm:DescribeParameters",
           "ssm:GetParameter",
          "ssm:GetParameters",
           "ssm:GetParameterHistory",
          "ssm:GetParametersByPath"
       \cdot "Resource": [
           "arn:aws:ssm:*:*:parameter/aws/service/eks/optimized-ami/*"
 ]
 },
\left\{\begin{array}{c} \end{array}\right\} "Sid": "CfDeny",
        "Effect": "Deny",
        "Action": [
           "cloudformation:*"
        ],
        "Resource": [
          "*"
       \,,
        "Condition": {
           "ForAnyValue:StringLike": {
             "cloudformation:ImportResourceTypes": [
 "*"
 ]
          }
        }
      },
\left\{\begin{array}{c} \end{array}\right\} "Sid": "ForAutoscalingLinkedRole",
        "Effect": "Allow",
        "Action": [
          "iam:CreateServiceLinkedRole"
        ],
        "Resource": [
           "arn:aws:iam::[YOUR-ACCOUNT-ID]:role/aws-service-role/autoscaling-
plans.amazonaws.com/AWSServiceRoleForAutoScalingPlans_EC2AutoScaling"
       \vert,
        "Condition": {
           "StringLike": {
             "iam:AWSServiceName": "autoscaling-plans.amazonaws.com"
           }
        }
 },
\left\{\begin{array}{c} \end{array}\right\} "Sid": "ForEksLinkedRole",
```

```
 "Effect": "Allow",
       "Action": [
         "iam:CreateServiceLinkedRole"
       ],
       "Resource": [
         "arn:aws:iam::[YOUR-ACCOUNT-ID]:role/aws-service-role/eks.amazonaws
.com/AWSServiceRoleForEKS"
       ],
       "Condition": {
         "StringLike": {
           "iam:AWSServiceName": "eks.amazonaws.com"
 }
       }
     }
   ]
}
```
### **Supporting Customer Managed CMKs**

Along with providing the KMS Customer Managed Customer Master Key (CMK) for volume encryption in the policy section with Sid: RestrictedKMSPermissionsUsingCustomerProvidedKey, you need to verify that the policy for the Customer Managed Customer Master Key (CMK) at KMS (this is not an IAM policy) has the following three permission blocks defined for AWSServiceRoleForAutoScaling.

```
{
   "Statement": [
\left\{\begin{array}{ccc} \end{array}\right\} "Sid": "AllowAutoscalingServiceLinkedRoleForAttachmentOfPersistentRes
ources",
        "Effect": "Allow",
        "Principal": {
          "AWS": "arn:aws:iam::[YOUR-ACCOUNT-ID]:role/aws-service-role/auto
scaling.amazonaws.com/AWSServiceRoleForAutoScaling"
        },
        "Action": "kms:CreateGrant",
        "Resource": "*",
        "Condition": {
          "Bool": {
             "kms:GrantIsForAWSResource": "true"
          }
        }
      },
\left\{\begin{array}{c} \end{array}\right\} "Sid": "AllowAutoscalingServiceLinkedRoleUseOfTheCMK",
        "Effect": "Allow",
        "Principal": {
          "AWS": "arn:aws:iam::[YOUR-ACCOUNT-ID]:role/aws-service-role/autos
caling.amazonaws.com/AWSServiceRoleForAutoScaling"
        },
        "Action": [
          "kms:Encrypt",
          "kms:Decrypt",
          "kms:ReEncrypt*",
          "kms:GenerateDataKey*",
          "kms:DescribeKey"
        ],
        "Resource": "*"
     },
     \left\{ \right\} "Sid": "Allow EKS access to EBS.",
        "Effect": "Allow",
```

```
 "Principal": {
          "AWS": "*"
       },
       "Action": [
         "kms:CreateGrant",
         "kms:Encrypt",
         "kms:Decrypt",
          "kms:ReEncrypt*",
          "kms:GenerateDataKey*",
         "kms:DescribeKey"
       ],
       "Resource": "*",
       "Condition": {
          "StringEquals": {
            "kms:CallerAccount": "[YOUR-ACCOUNT-ID]",
            "kms:viaService": "ec2.[YOUR-ACCOUNT-REGION].amazonaws.com"
         }
       }
     }
  ]
}
```
After the policy is attached, the KMS service page will show the CMS as having the policy attached, similar to this screen shot:

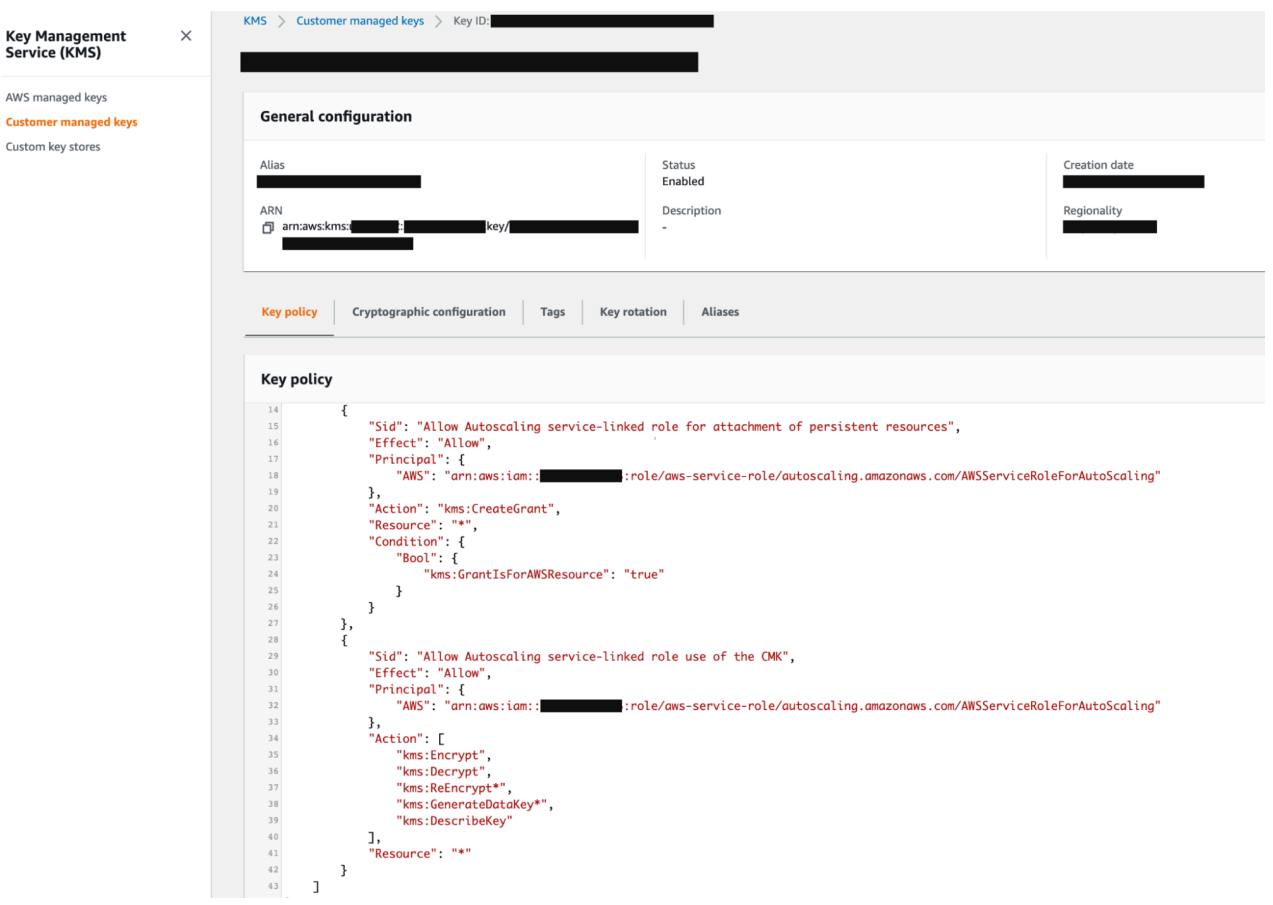

### **CML restricted IAM policy**

Replace the following placeholders in the JSON file:

• [YOUR-ACCOUNT-ID] with your account ID in use.

• [YOUR-IAM-ROLE-NAME] with the IAM restricted role with which this policy would be associated with.

```
{
     "Version": "2012-10-17",
     "Id": "CMLPolicy_v1",
     "Statement": [
\left\{ \begin{array}{c} \end{array} \right. "Effect": "Allow",
              "Action": "iam:SimulatePrincipalPolicy",
              "Resource": "arn:aws:iam::[YOUR-ACCOUNT-ID]:role/[YOUR-IAM-ROLE-
NAME]"
\},
\left\{ \begin{array}{c} \end{array} \right. "Sid": "RestrictedPermissionsViaClouderaRequestTag",
              "Effect": "Allow",
              "Action":[
                   "elasticfilesystem:CreateFileSystem"
              ],
              "Resource": "*",
              "Condition": {
                   "StringLike":{
                       "aws:RequestTag/Cloudera-Resource-Name": "crn:cdp:*"
 }
 }
\},
\left\{ \begin{array}{c} \end{array} \right. "Sid": "OtherPermissions",
              "Effect": "Allow",
              "Action": [
                   "elasticfilesystem:DescribeMountTargets",
                   "elasticfilesystem:DeleteAccessPoint",
                   "elasticfilesystem:CreateMountTarget",
                   "elasticfilesystem:DescribeAccessPoints",
                   "elasticfilesystem:DescribeFileSystems",
                   "elasticfilesystem:DeleteMountTarget",
                   "elasticfilesystem:CreateAccessPoint",
                   "elasticfilesystem:DeleteFileSystem",
                   "elasticfilesystem:DescribeMountTargetSecurityGroups"
             \,,
              "Resource": "*"
\},
\left\{ \begin{array}{c} \end{array} \right. "Sid": "ForEFSLinkedRole",
              "Effect": "Allow",
              "Action": [
                "iam:CreateServiceLinkedRole"
              ],
              "Resource": [
                "arn:aws:iam::[YOUR-ACCOUNT-ID]:role/aws-service-role/elastic
filesystem.amazonaws.com/AWSServiceRoleForAmazonElasticFileSystem"
\qquad \qquad \Box "Condition": {
                 "StringLike": {
                   "iam:AWSServiceName": "elasticfilesystem.amazonaws.com"
 }
 }
 }
     ]
}
```
## <span id="page-22-0"></span>**Use a non-transparent proxy with Cloudera Machine Learning on AWS environments**

Cloudera Machine Learning (CML) can use non-transparent proxies if the environment is configured to use a network proxy in Management Console.

Enterprise customers frequently need to deploy CDP in a virtual network that does not have direct internet access. Specifically, the proxy server may be located in a different virtual network, in order to filter traffic for allowed domains or IPs.

Transparent and non-transparent network proxies differ in the following ways.

### **Transparent network proxy**

- Proxy is unknown to clients and requires no additional client configuration.
- Usually, connections by way of transparent proxies are configured in route tables on your AWS VPC.

### **Non-transparent proxy**

- Clients are aware of non-transparent proxies and each client must be specifically configured to use the non-transparent proxy connection.
- You pass connection or security information (username/password) along with the connection request sent by clients.

You can configure an AWS environment to use non-transparent proxy connections when activating environments for Cloudera Machine Learning (CML).

### **Use a non-transparent proxy in a different VPC**

If the customer wants to copy the hostname for the non-transparent proxy and the non-transparent proxy is configured in a different VPC, then CDP needs the CIDR of the non-transparent proxy to allow the inbound access. To configure this, in the Provision Workspace UI, select Use hostname for non-transparent proxy and enter the CIDR range in Inbound Proxy CIDR Ranges.

## **Related Information**

[Using a non-transparent proxy](https://docs.cloudera.com/management-console/cloud/proxy/topics/mc-proxy-server-overview.html#mc-proxy-server-overview)